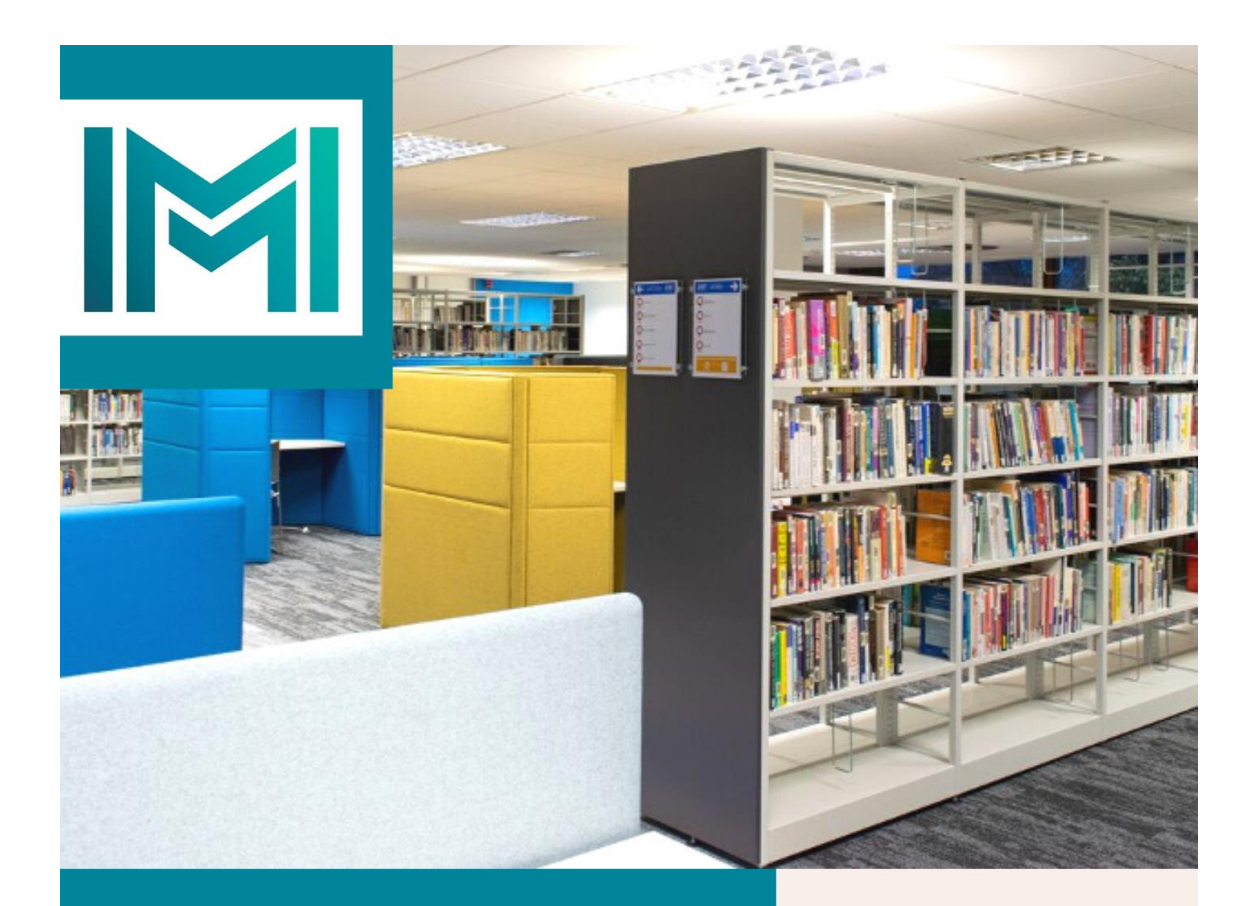

**How to Search HBR** articles via **EBSCO** at **UCC Library** 

**IMI Knowledge** Centre

library.imi.ie knowledge@imi.ie

Due to copyright restrictions Havard Business Review articles are available to access on the UCC Library Catalogue through the EBSCO platform only. This useful guide explains how run this search. If you have any further queries please email [knowledge@imi.ie.](mailto:knowledge@imi.ie)

## 1. Open UCC Library via Canvas

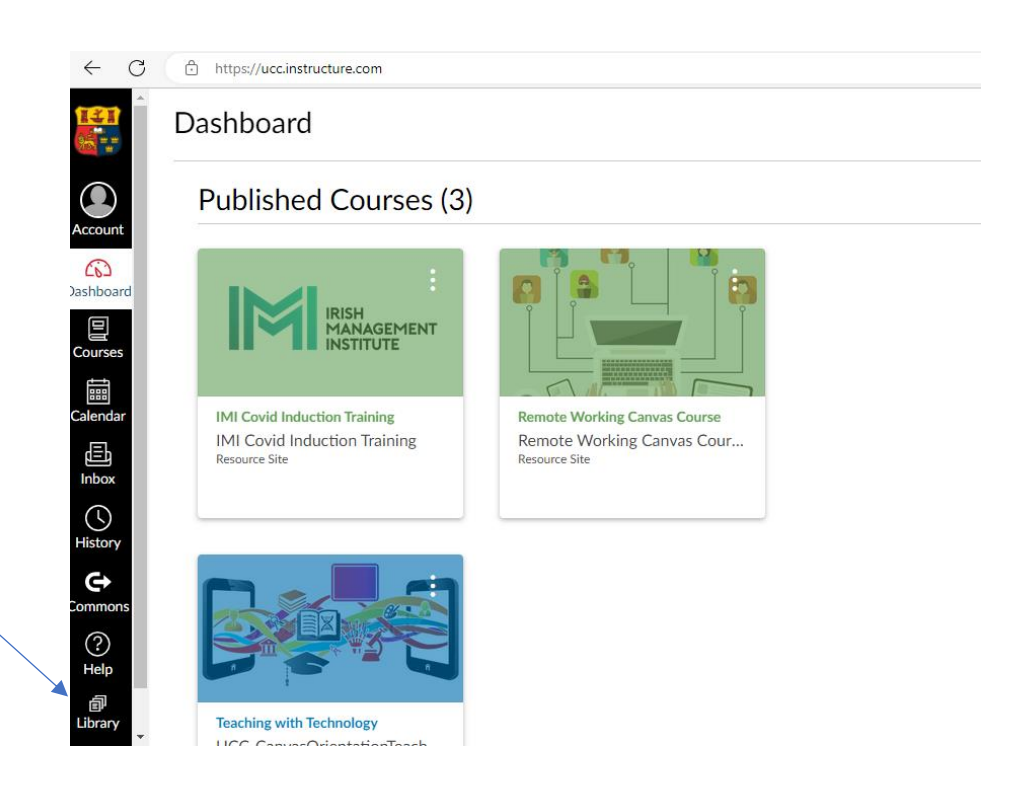

2. Select the eBooks & eJournals tab and click on Browse eBooks & eJournals

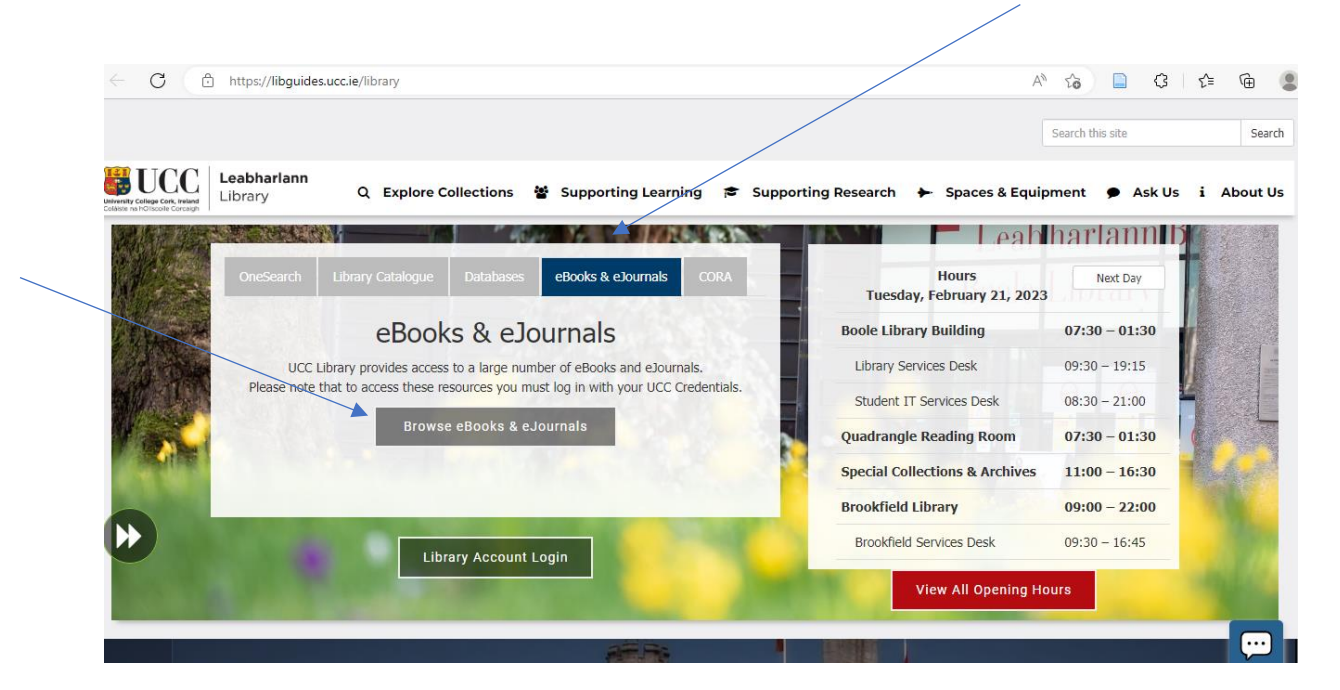

3. The Ejournals & Ebooks portal page will open. Enter the journal title *Harvard Business Review* in the searchbox *Title Begins With* and press the Search button.

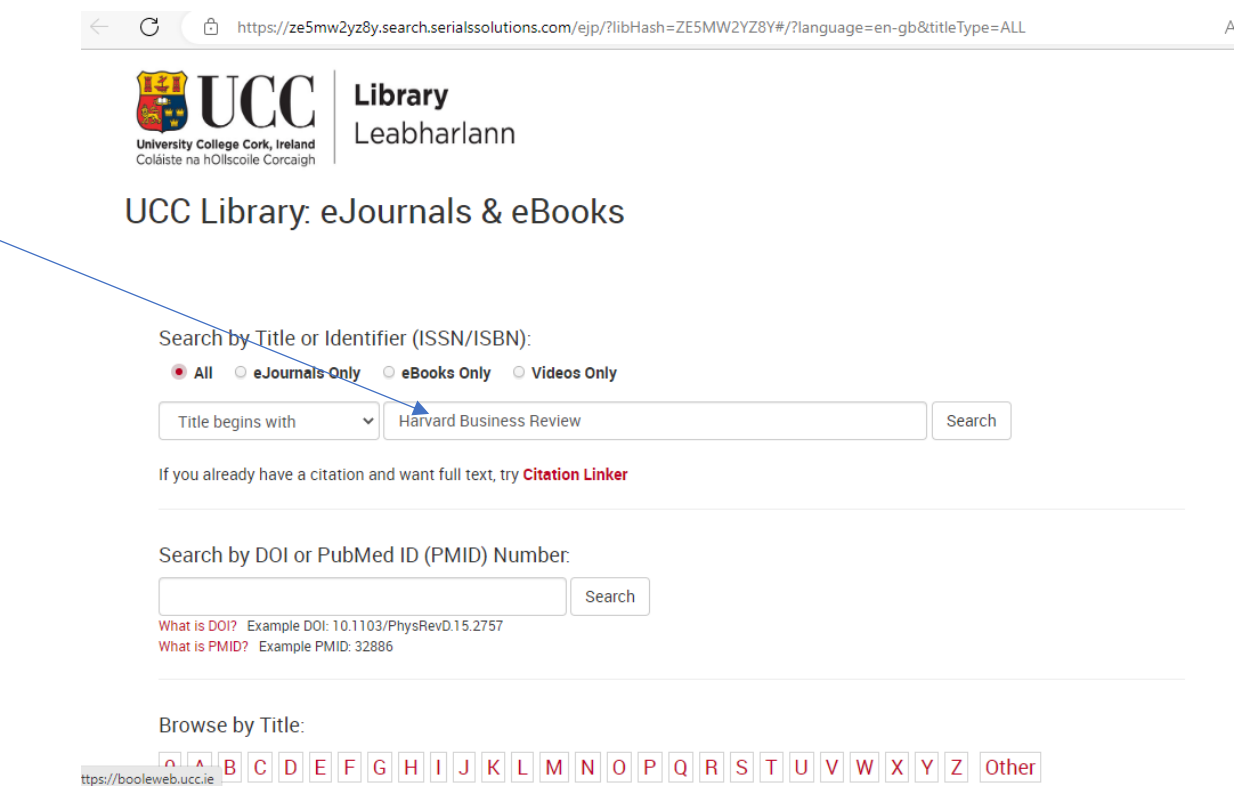

4. Scroll down to the results and select the *Business Source Complete Database*. (Due to publisher restrictions HBR articles can only be searched through this database, which is an EBSCO database).

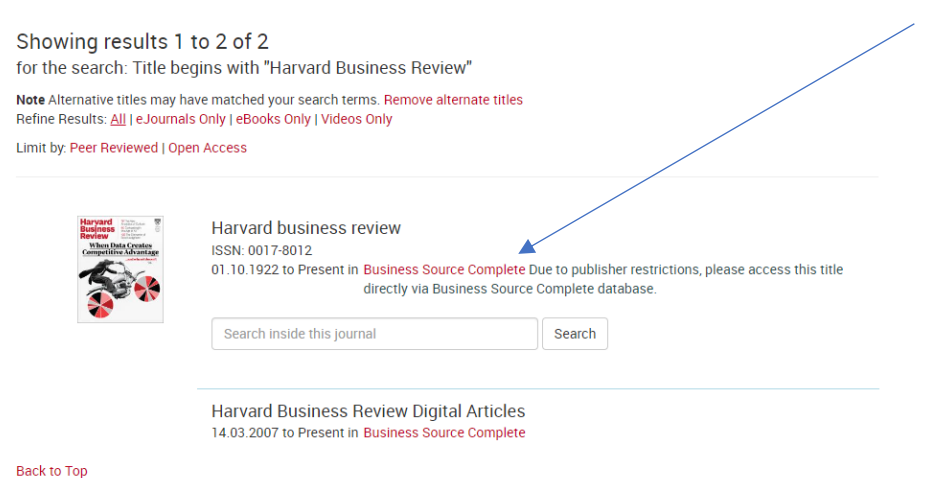

5. The EBSCOhost Platform, which hosts the Business Source Complete database, will open. Search for the title or author of the article and press the Search button. (You can also select the Advanced Search and add the title and author in separate search boxes)

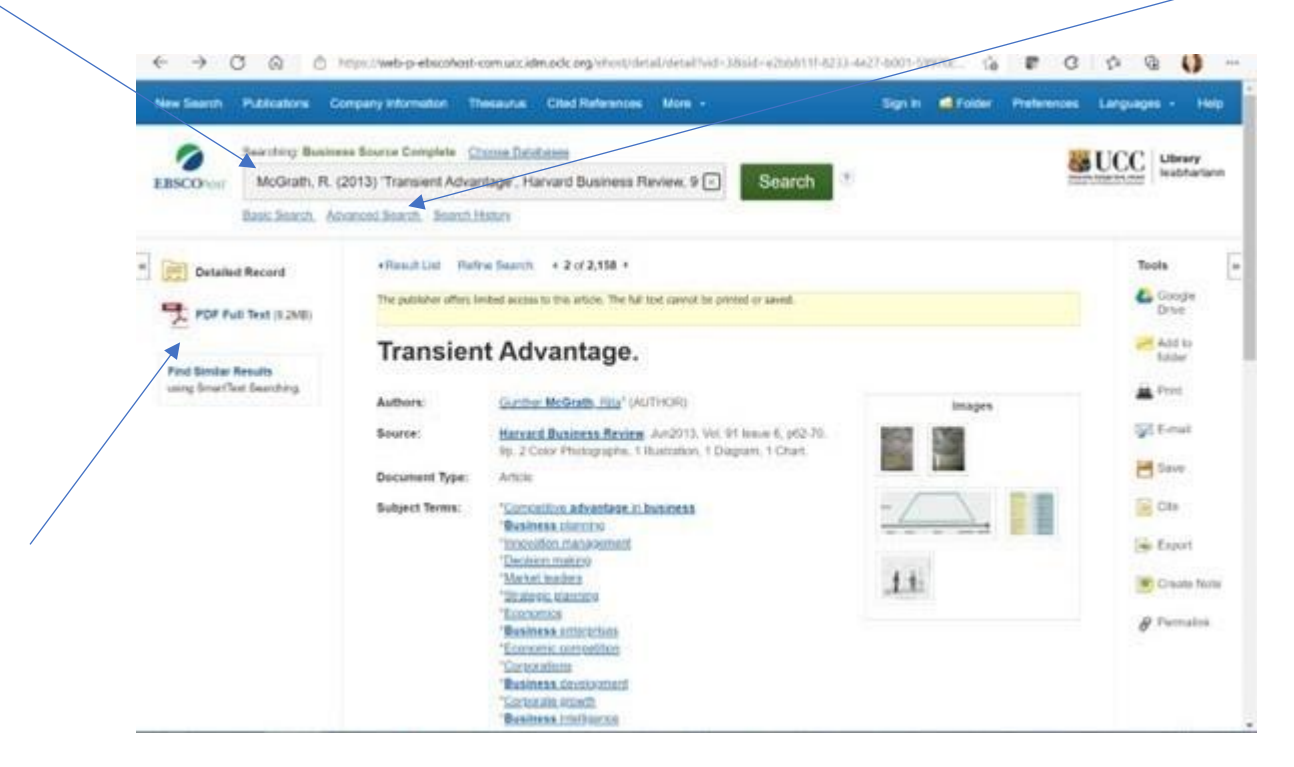

- 6. Click on the PDF Full Text Link to open the document.
- 7. If you need any further assistance please email [knowledge@imi.ie](mailto:knowledge@imi.ie)